#### LAB: Working with HDFS and MapReduce

Anastasios Gounaris Apostolos N. Papadopoulos

# Outline

#### HDFS

- creating folders
- copying files
- ...

#### Hadoop Programming with Java

- WordCount
- MaxTemp

### Reminder

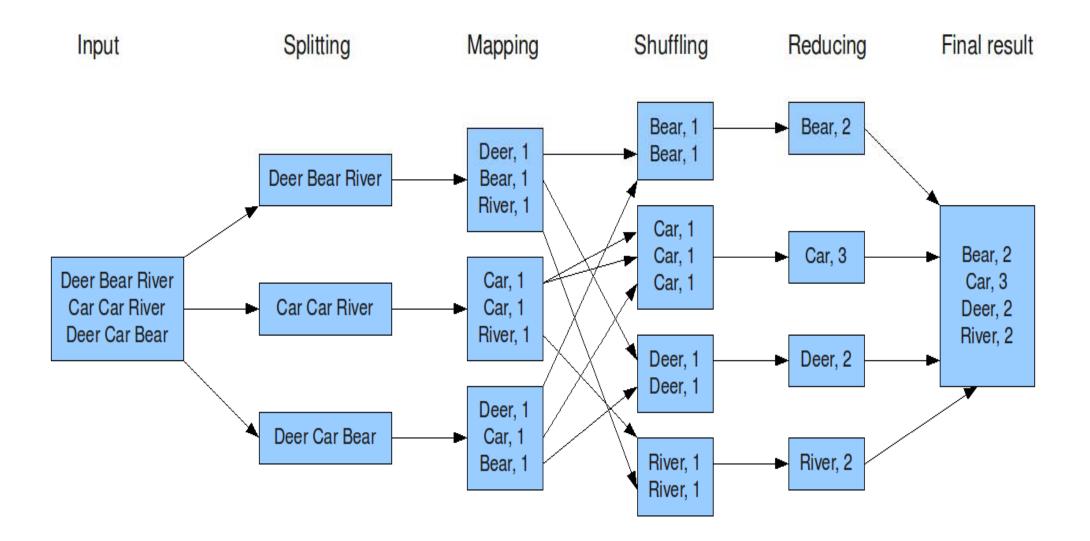

### Reminder

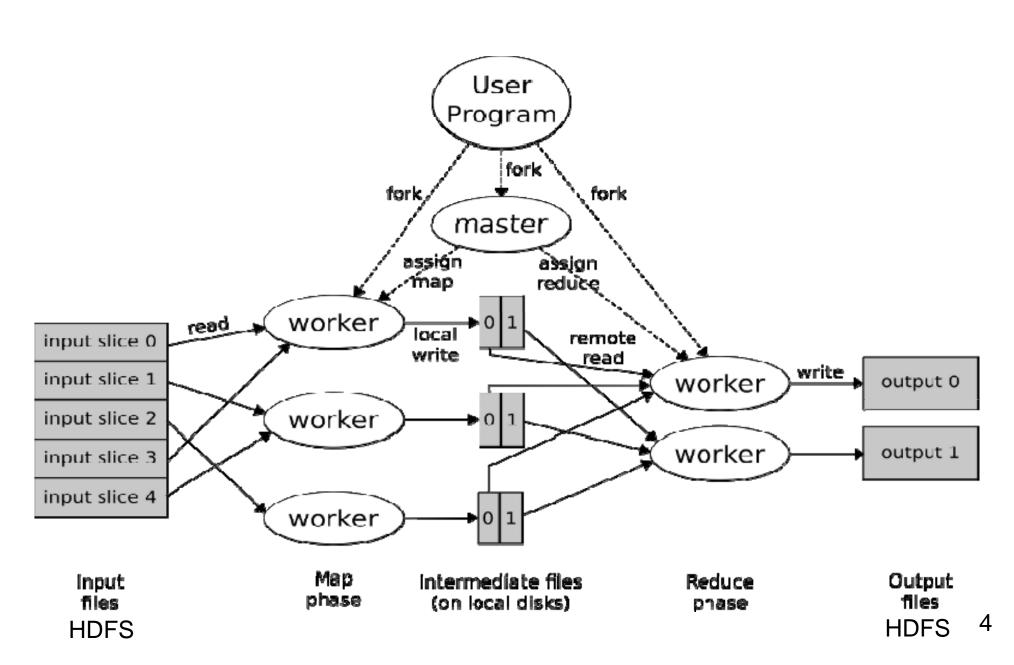

# Target

# To be able to write distributed programs over a **Hadoop cluster**.

The examples are simple for illustration purposes BUT the process we will follow is the same either we have an easy or a difficult problem.

To get a list of all available commands

#### hadoop fs -help

The File System (FS) shell includes various shell-like commands that directly interact with the Hadoop Distributed File System (HDFS) as well as other file systems that Hadoop supports

Listing files

hadoop fs -ls /

Initially the folder is empty

- Creating and deleting directories Create:
- hadoop fs -mkdir /input1
- hadoop fs -rmdir /input1

Run:

hadoop fs -mkdir /input1
hadoop fs -mkdir /input2

Putting/getting files to/from HDFS

hadoop fs -put fname.txt /<hdfs\_path>/input

hadoop fs -get /<hdfs\_path>/fname.txt .

### **HDFS** Preparation

Input data

All necessary input data files we are going to use need to be moved to hdfs:

hadoop fs -put leonardo.txt /input1
hadoop fs -put weather/\* /input2

Show file contents

hadoop fs -cat /input1/leonardo.txt

File copy from directory1 of hdfs to directory2

hadoop fs -cp /directory1/leonardo.txt /directory2/leonardo.txt

View the file

hadoop fs -cat /input1/leonardo.txt

Delete the file

hadoop fs -rm /input1/leonardo.txt

#### Delete a directory and ALL CONTENTS

hadoop fs -rm -r /some-directory

#### **BE VERY CAREFUL WHEN YOU USE IT!**

### **HDFS** Preparation

We will create an output directory to store the output of hadoop jobs

hadoop fs -mkdir /output

### Hadoop with Java

We will focus on two examples of Hadoop jobs using the Java programming language.

**WordCount**: given a collection of text documents, find the number of occurrences of each word in the collection.

**MaxTemp**: given a file containing temperature measurements, find the maximum temperature recording per year.

### WordCount: the mapper

public static class TokenizerMapper extends Mapper<Object, Text, Text, IntWritable>{

```
private final static IntWritable one = new IntWritable(1);
private Text word = new Text();
```

```
public void map (Object key, Text value, Context context)
    throws IOException, InterruptedException {
        StringTokenizer itr = new StringTokenizer(value.toString());
        while (itr.hasMoreTokens()) {
            word.set (itr.nextToken());
            context.write (word, one);
        }
    }
}
```

}

### WordCount: the reducer

public static class IntSumReducer extends Reducer <Text,IntWritable,Text,IntWritable> {
 private IntWritable result = new IntWritable();

```
public void reduce(Text key, Iterable<IntWritable> values, Context context)
  throws IOException, InterruptedException {
    int sum = 0;
    for (IntWritable val : values) {
        sum += val.get();
    }
    result.set(sum);
    context.write(key, result);
}
```

### WordCount: main function

```
public static void main(String[] args) throws Exception {
    Configuration conf = new Configuration();
    Job job = Job.getInstance(conf, "word count");
    job.setJarByClass(WordCount.class);
    job.setMapperClass(TokenizerMapper.class);
    job.setCombinerClass(IntSumReducer.class);
    job.setReducerClass(IntSumReducer.class);
    job.setOutputKeyClass(Text.class);
    job.setOutputValueClass(IntWritable.class);
    FileInputFormat.addInputPath(job, new Path(args[0]));
   FileOutputFormat.setOutputPath(job, new Path(args[1]));
    System.exit(job.waitForCompletion(true) ? 0 : 1);
```

### WordCount: compiling the code

Go inside the java-wordcount folder, by executing the following command from your home folder:

#### cd <PATH>/java-wordcount

The relevant code is contained in the file WordCount.java

### WordCount: compiling the code

To compile the code run the command:

javac -classpath "\$(yarn classpath)" WordCount.java

The file **WordCount.class** must have been produced.

## WordCount: building the jar

We will create the file

wc.jar

Please execute jar cf wc.jar WordCount\*.class

**Everything is set! Lets run the job on the cluster.** 

# WordCount: running the job -?

#### Execute the following command:

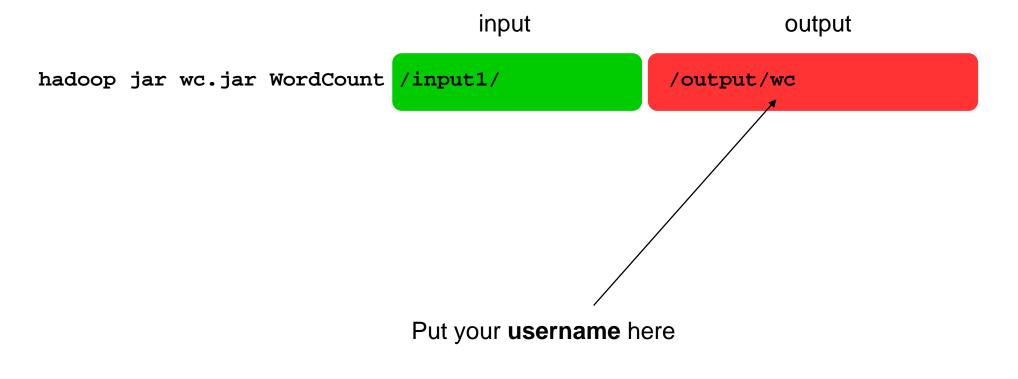

### WordCount: exploring the results

hadoop fs -ls //output/wc

You should see something like this

-rw-r--r-- 1 user supergroup 0 2015-10-14 18:02 /output/wc/\_SUCCESS -rw-r--r-- 1 user supergroup 337639 2015-10-14 18:02 /output/wc/part-r-00000

### WordCount: exploring the results

Examine the last lines of the output:

hadoop fs -tail /output/wc/part-r-00000

### MaxTemp: the mapper

```
public class MaxTempMapper extends Mapper <LongWritable, Text, Text,
  IntWritable> {
 private static final int MISSING = 9999;
  @Override
 public void map(LongWritable key, Text value, Context context)
      throws IOException, InterruptedException {
    String line = value.toString();
    String year = line.substring(15, 19);
    int airTemperature;
    if (line.charAt(87) == '+') { // parseInt doesn't like leading plus
  siqns
      airTemperature = Integer.parseInt(line.substring(88, 92));
    } else {
      airTemperature = Integer.parseInt(line.substring(87, 92));
    String quality = line.substring(92, 93);
    if (airTemperature != MISSING && quality.matches("[01459]")) {
      context.write(new Text(year), new IntWritable(airTemperature));
```

### MaxTemp: the reducer

public class MaxTempReducer extends Reducer < Text, IntWritable, Text, IntWritable>{

@Override

```
public void reduce(Text key, Iterable<IntWritable> values,
```

Context context)

```
throws IOException, InterruptedException {
```

```
int maxValue = Integer.MIN_VALUE;
for (IntWritable value : values) {
    maxValue = Math.max(maxValue, value.get());
}
context.write(key, new IntWritable(maxValue));
```

### MaxTemp: main function

```
public class MaxTemperature {
  public static void main(String[] args) throws Exception {
    if (args.length != 2) {
       System.err.println("Usage: MaxTemperature <input path> <output path>");
       System.exit(-1); }
```

```
Job job = new Job();
job.setJarByClass(MaxTemperature.class);
job.setJobName("Max temperature");
```

```
FileInputFormat.addInputPath(job, new Path(args[0]));
FileOutputFormat.setOutputPath(job, new Path(args[1]));
```

```
job.setMapperClass(MaxTemperatureMapper.class);
job.setReducerClass(MaxTemperatureReducer.class);
```

```
job.setOutputKeyClass(Text.class);
job.setOutputValueClass(IntWritable.class);
```

```
//job.setNumReduceTasks(2); // 2 reducers
System.exit(job.waitForCompletion(true) ? 0 : 1);
```

### MaxTemp: compiling the code

Go inside the java-wordcount folder, by executing the following command from your home folder:

#### cd <PATH>/java-maxtemp

The relevant code is contained in the file MaxTemperature.java

### MaxTemp: compiling the code

#### o compile the code run the command:

javac -classpath "\$(yarn classpath)" MaxTemp.java

The file **MaxTemp.class** must have been produced.

### MaxTemp: building the jar

We will create the file

mt.jar

Please execute jar cf mt.jar MaxTemp\*.class

**Everything is set! Lets run the job on the cluster.** 

# MaxTemp: running the job

#### Execute the following command:

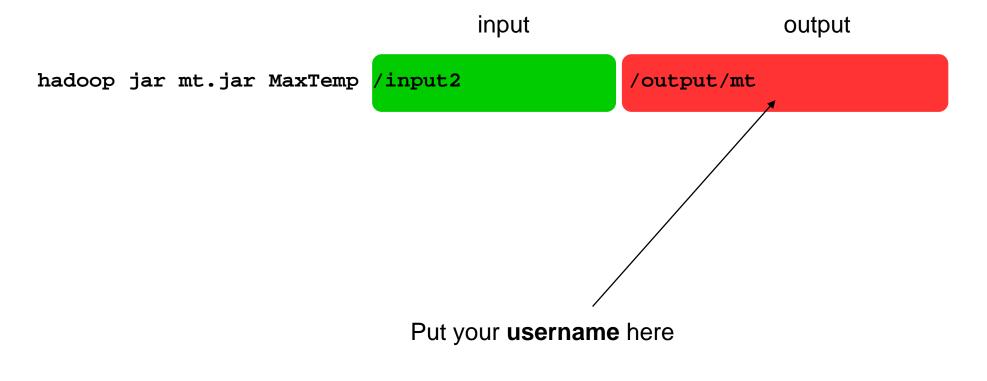

### MaxTemp: exploring the results - ?

hadoop fs -ls /output/mt

#### You should see something like this

-rw-r--r-- 1 user supergroup 0 2015-10-14 18:05 /output/mt/\_SUCCESS

-rw-r--r-- 1 user supergroup 180 2015-10-14 18:05 /output/mt/part-r-00000

## MaxTemp: exploring the results

Examine the last lines of the output:

hadoop fs -tail /output/mt/part-r-00000

### Your turn now...

We have 2-column data from two populations, R and S, stored in text files as follows:

R,2,60

R,5,190

- S,2,12
- S,2,45
- R,6,1

S,7,10

#### We want

- 1) to group all the records of population S by the 1<sup>st</sup> field,
- 2) for each group to sum the values of the 2<sup>nd</sup> field
- Provided that population R has a similar 1<sup>st</sup> field in one of the records